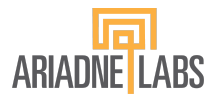

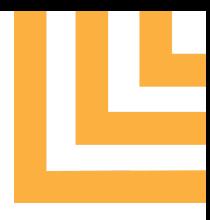

**Management of Adult Emergencies**

# Manual for Standard and Customized OR Crisis Checklists

October 2023 version

*This document provides step-by-step guidance on how to access the new version of the Ariadne Labs OR Crisis Checklists (ORCC) (a) in hard copy and downloadable PDF documents with standard, default content (b) standard, default content in a mobile-friendly web version; (c) with customized content created using the editing tool on our ORCC website and (d) an option to edit mobile-friendly customized checklists by editing and locally hosting the source code. This guide is part of the larger package of supplementary materials for the updated ORCC compendium which can be found [here](https://orcc.ariadnelabs.net/).*

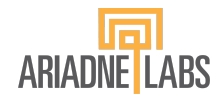

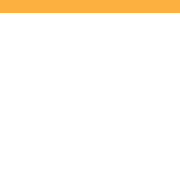

### **Introduction**

Our new ORCC website offers users the opportunity to customize content through an editing tool. This manual is provided for the user to understand the editing tool capacity and guide thinking when customizing the checklists, but edits are ultimately the responsibility of the user.

Before jumping to editing instruction, a quick reminder of the different options we offer to use and customize the new and updated ORCCs, available materials you will need for each option and links to get started:

### **Option A Download the PDF [version](https://www.ariadnelabs.org/wp-content/uploads/2023/10/ORCC-package-10-23.pdf) of the standard 17-checklist ORCC package and use it either as a printed version in your OR or consult it on an electronic device with a PDF reader.**

- This option is best suited for users who are ready to use the compendium as is and may not want to rely on technology. Be sure to review the Guide to [Clinical](https://www.ariadnelabs.org/wp-content/uploads/2023/10/ORCC-Clinical-Guide.pdf) Use and [Implementation](https://www.implementingemergencychecklists.org/) Toolkit before starting any implementation effort.
- Advantage of paper version: does not rely on power or internet and readily available in the OR.
- Advantage of the PDF version: navigation among checklists is simplified via bookmarks

### **Option B Consult the mobile friendly web [version](https://orcc.ariadnelabs.net/) of the standard ORCC package**

- This option is best suited for users who want to access the compendium as is and have access to reliable Internet. Be sure to review the Guide to [Clinical](https://www.ariadnelabs.org/wp-content/uploads/2023/10/ORCC-Clinical-Guide.pdf) Use and [Implementation](https://www.implementingemergencychecklists.org/) Toolkit before starting any implementation effort.
- Advantage: can be accessed on any electronic device (desktop, laptop, tablet, smartphone) as long as you have access to the Internet.

### **Option C Use the editing tool on the web version to make institution-specific updates and create PDF versions of customized checklists (one at a time)**

This option is best suited for users who wish to customize the current compendium before implementation. These updates can range from modifying drug dosing instructions to updating protocols to better fit standardized processes at your institution. To get started, review the instructions below covering use of the editing tool on the new website which includes illustrations of the editing options available in each checklist. After reviewing the guide and identifying the changes that need to be made, proceed to the ORCC [website](https://orcc.ariadnelabs.net/) on a desktop, laptop, or tablet device (your browser window needs to be at least 720px wide), make the desired modifications to a given checklist, then save the modified checklist in PDF format. **NOTE**: the changes to your customized checklists will be lost if you do not first save as PDF before exiting the website.

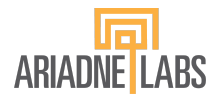

Advantage: you can customize checklists to the needs of your institution and create your own pdf package or paper version.

**Option D Download the website code in order to self-host a customized mobile-friendly web version of the ORCC package (requires IT support)**

- This option is best suited for organizations interested in self-hosting customized versions of the ORCCs as a responsive, mobile-friendly website. This requires IT resources. To explore this option and understand what is needed to host the code for ORCC at your institution, review the [hosting](https://www.ariadnelabs.org/wp-content/uploads/2023/10/IT-Hosting-guide-for-ORCC.pdf) guide.
- Advantage: you can have your own mobile friendly web version of your customized checklists hosted at your institution.

If you decide to use the editing tool on the website (Option C), please refer to the editing instructions below.

### **Editing instructions**

The editing tool can only be accessed on desktop, laptop, and tablet devices with a screen width of at least 720px, which is wider than most mobile phones. Each checklist has unique customization options and editing instructions, which are illustrated in the [Appendix](#page-7-0). We will look at hypotension (CHKLST 10) as an example.

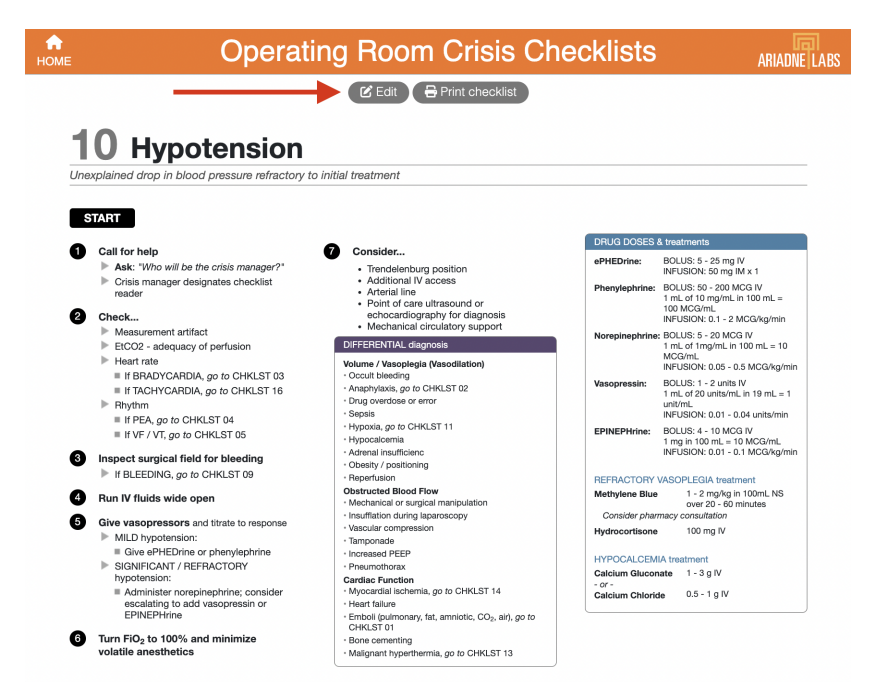

Click the "Edit" button at the top of the page. Any editable content should now be visible and will be outlined in a thin black box and accompanied by a red information icon.

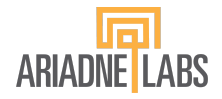

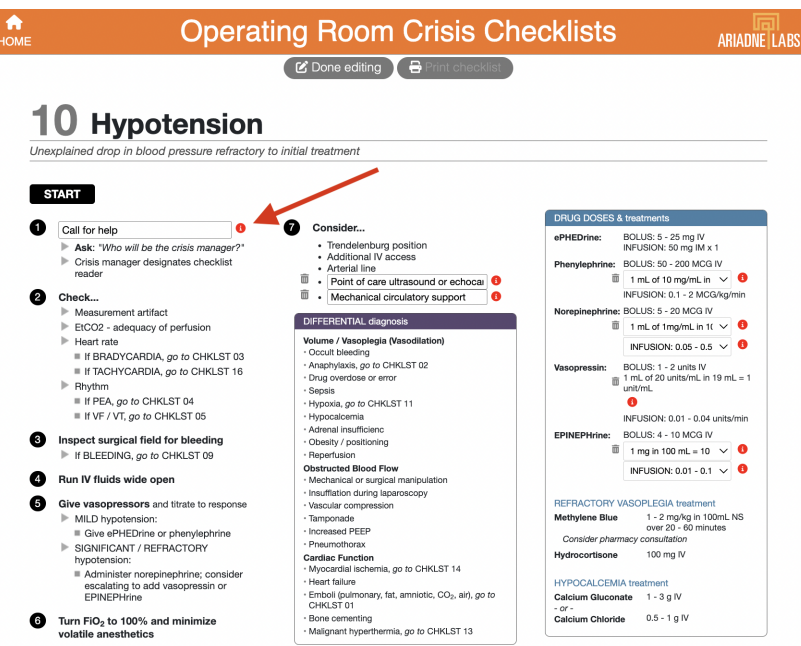

After reviewing the editing guidance, close the popup by clicking the "done" button.

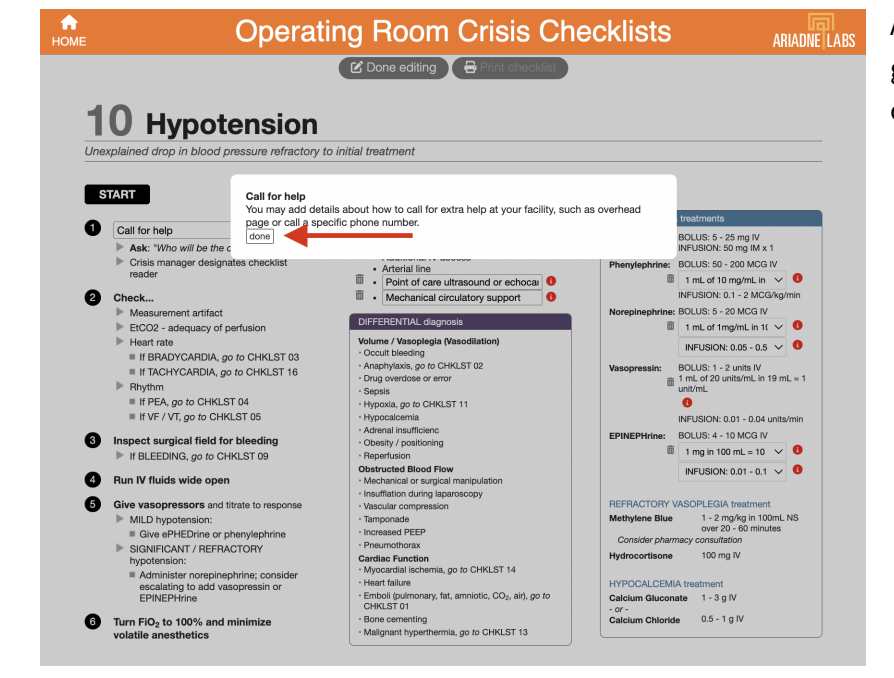

Clicking this "i" icon displays the editing guidance.

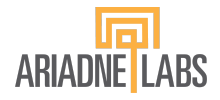

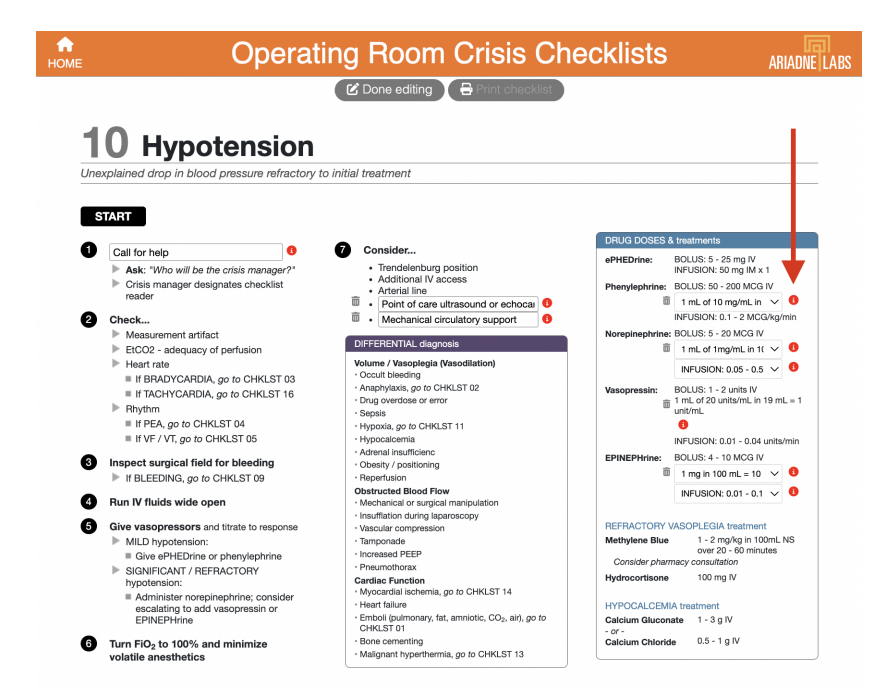

Once edits to action items within the checklist are complete, look to the reference boxes to make the next round of edits. Click on the information icon in the drug box to view editing instructions.

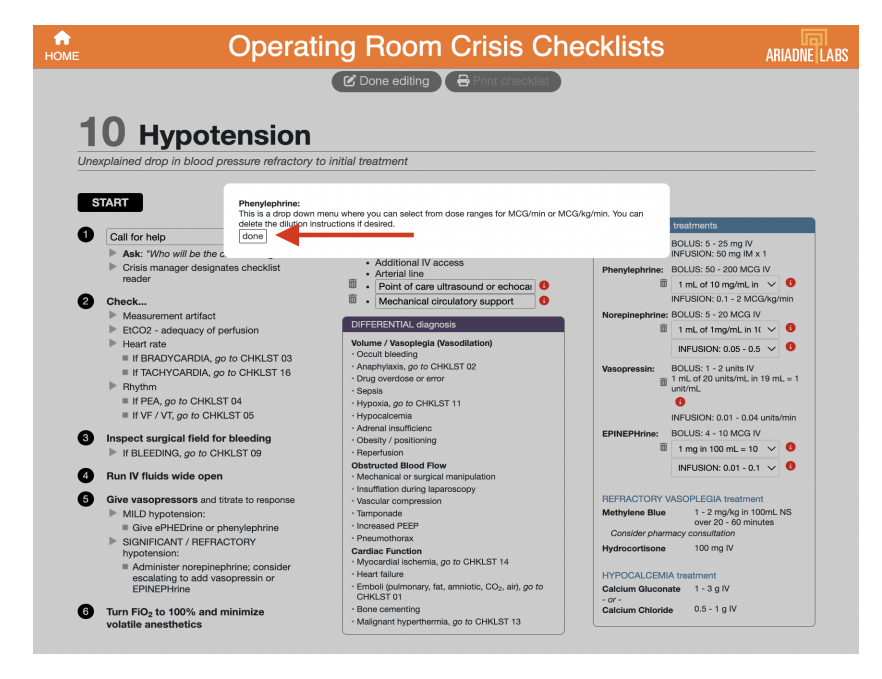

After reviewing the editing instructions, click "done," and proceed to select the best option from the dropdown.

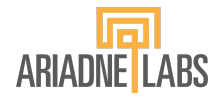

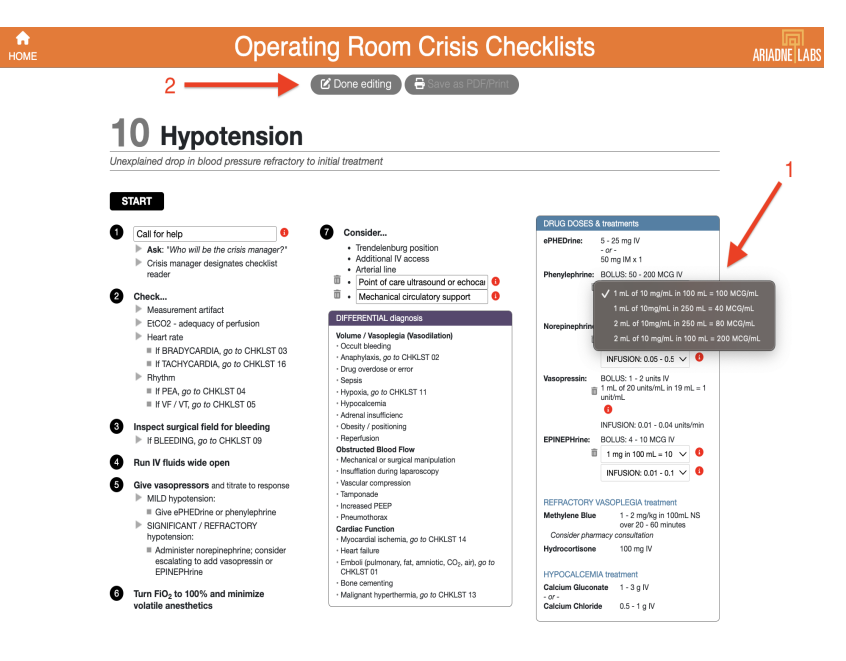

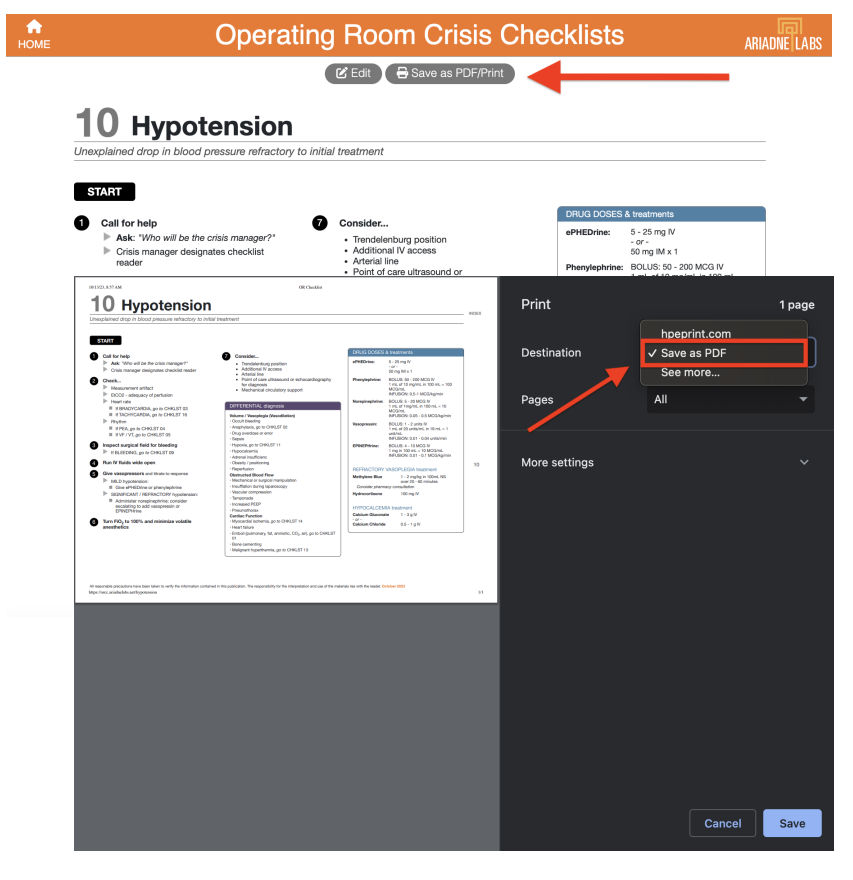

When making edits to the drug boxes, it's important to note that drug information cannot be edited with free text, only through the dropdown lists. In some instances, the content may be deleted if not helpful in your setting (see trash can icon on the left). Once you've finished making all edits in the reference boxes, click the "Done editing" button at the top of the page. Your changes should now appear and be integrated into the checklist.

You should n o w "Save as PDF/Print" t h e customized checklist using the print dialog box (see below). We strongly encourage people to use the "Save as PDF" function as a way to keep a digital version of your edits to each checklist.

Please note that changes will not be saved after reloading the page or closing the editing tool. If at any point you would like to reset your changes, press the refresh button on your browser. Pressing the refresh button will remove ALL changes made, not just the most recent edit.

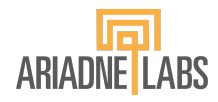

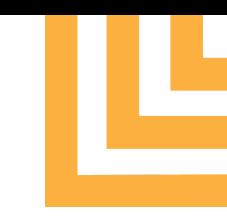

You can also print the customized checklist to share with your facility. While we tried to optimize for different browsers and printers, the checklists can still render differently depending on the device and settings being used. For best results, use Google Chrome, select the landscape orientation, scale the content down to fit on one page if necessary, and uncheck the option to print headers and footers.

When you create your customized checklists, you will be creating individual checklists (pdf or paper) to create your package. If you like, you can use a PDF software to compile your customized checklists into a single document ("bundle"). We recommend including the Guide to Clinical Use in your compendium. The edited PDF documents will not support navigation from one checklist to another.

That's it! Each checklist has different options for editing, and following the instructions should provide an efficient option for customizing the content.

<span id="page-7-0"></span>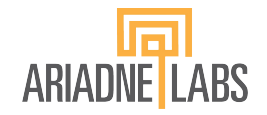

**Management of Adult Emergencies**

# Visual Editing Guide (Appendix I) October 2023 version

*This guide details the editing options available for each checklist as well as instructions to help guide the editing process. This is a helpful tool to use in deciding what edits your institutio would like to make before proceeding to the online editing tool. It is part of the larger package of supplementary materials for the updated ORCC compendium which can be found [here](https://orcc.ariadnelabs.net/).*

Please add details about how to call for extra help at your facility, such as overhead page or call a specific phone number.

**ME** 

**Collacter St** If your facility has access to a hyperbaric oxygen chamber, you can add details here about how to contact them and coordinate this care. If your facility does not have access, you may delete all of step 6.

### **Operating Room Crisis Checklists**

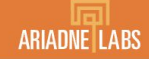

 $\alpha$  Edit Save as PDF/Print

### **Air Embolism - Venous**

Decreased end-tidal CO<sub>2</sub>, decreased oxygen saturation, hypotension

### **START** Call for help ASK: "Who will be the crisis manager?" Crisis manager designates checklist reader

Turn FiO<sub>2</sub> to 100%  $\blacktriangleright$  Turn off nitrous oxide

### Stop source of gas entry

- Fill wound with irrigation and/or apply bone wax to bone edges
- Lower surgical site below level of heart if possible
- Search for entry point (including open venous lines)
- Desufflate if concern for CO<sub>2</sub> embolism

#### **Support hemodynamics**

- Escalate vasopressor support as needed
- Turn down anesthetic agents

#### 6 Consider...

ø

- Positioning patient with left side down Continue monitoring during positioning
- Removing PEEP in patients with PFO at risk for paradoxical emb
- Avoid spontaneous ventilation: paralyze as needed
- Using ETCO<sub>2</sub> to monitor progression and real or embolism or for

If diagnosis is unclear, call for TEE

If ongoing hemodynamic instability, call for ECMO or cardiopulmonary bypas

**6** Continuing care

Consider hyperbaric oxygen treatment within 6 hours for evidence of paradoxical embolism

#### **DIFFERENTIAL diagnosis**

Amniotic Fluid Embolism Cement Embolism Venous Thromboembolism/Pulmonary Embolism Non-embolic causes of hypotension (CHKLST 10) Non-embolic causes of hypoxia (CHKLST 11)

#### **Critical CHANGES**

If PEA develops, go to CHKLST 04

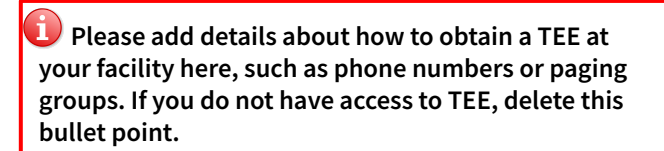

Please add details about how to coordinate ECMO at your facility here, such as phone numbers or paging groups. If you do not have access to ECMO, delete this bullet point.

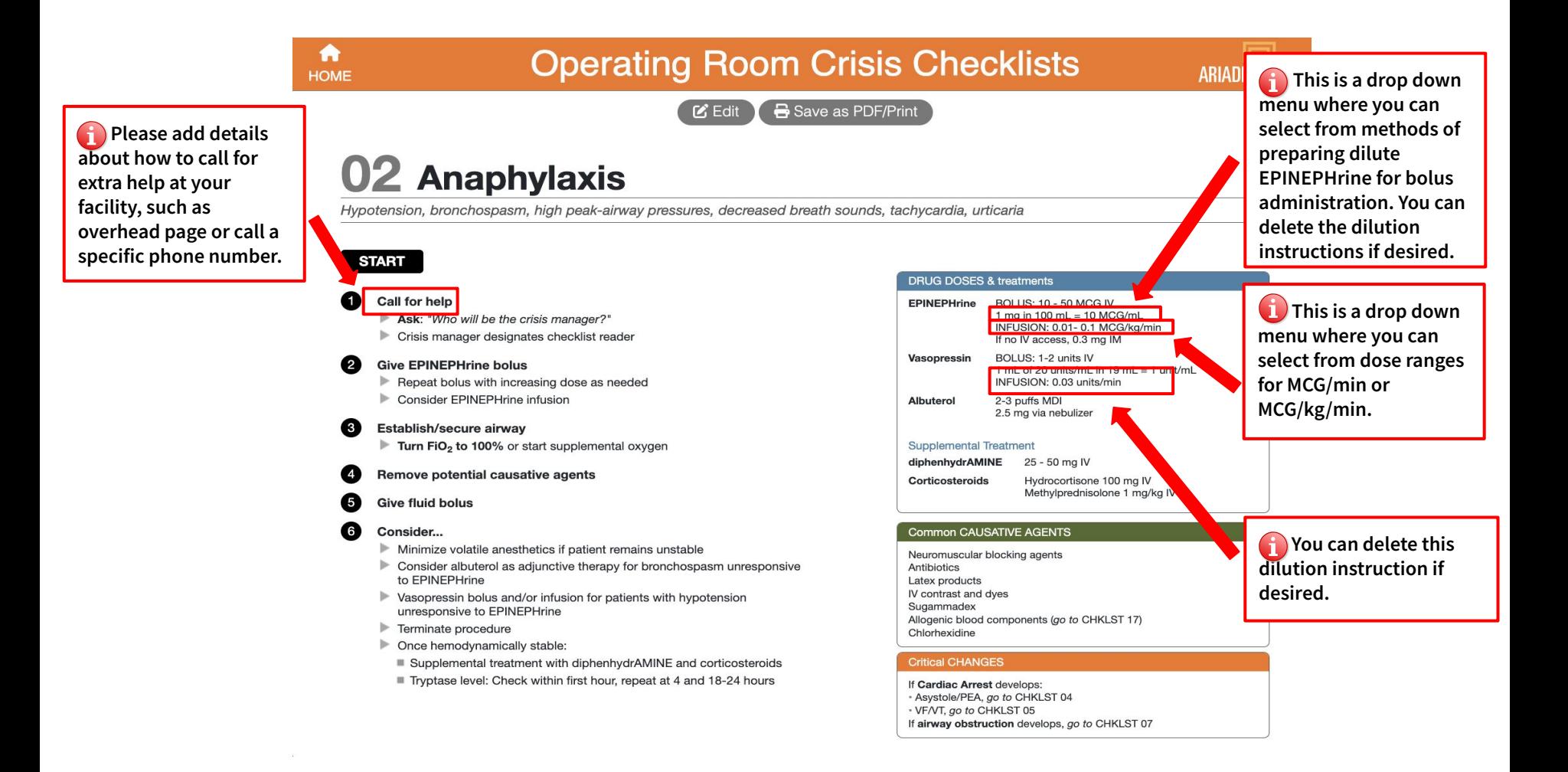

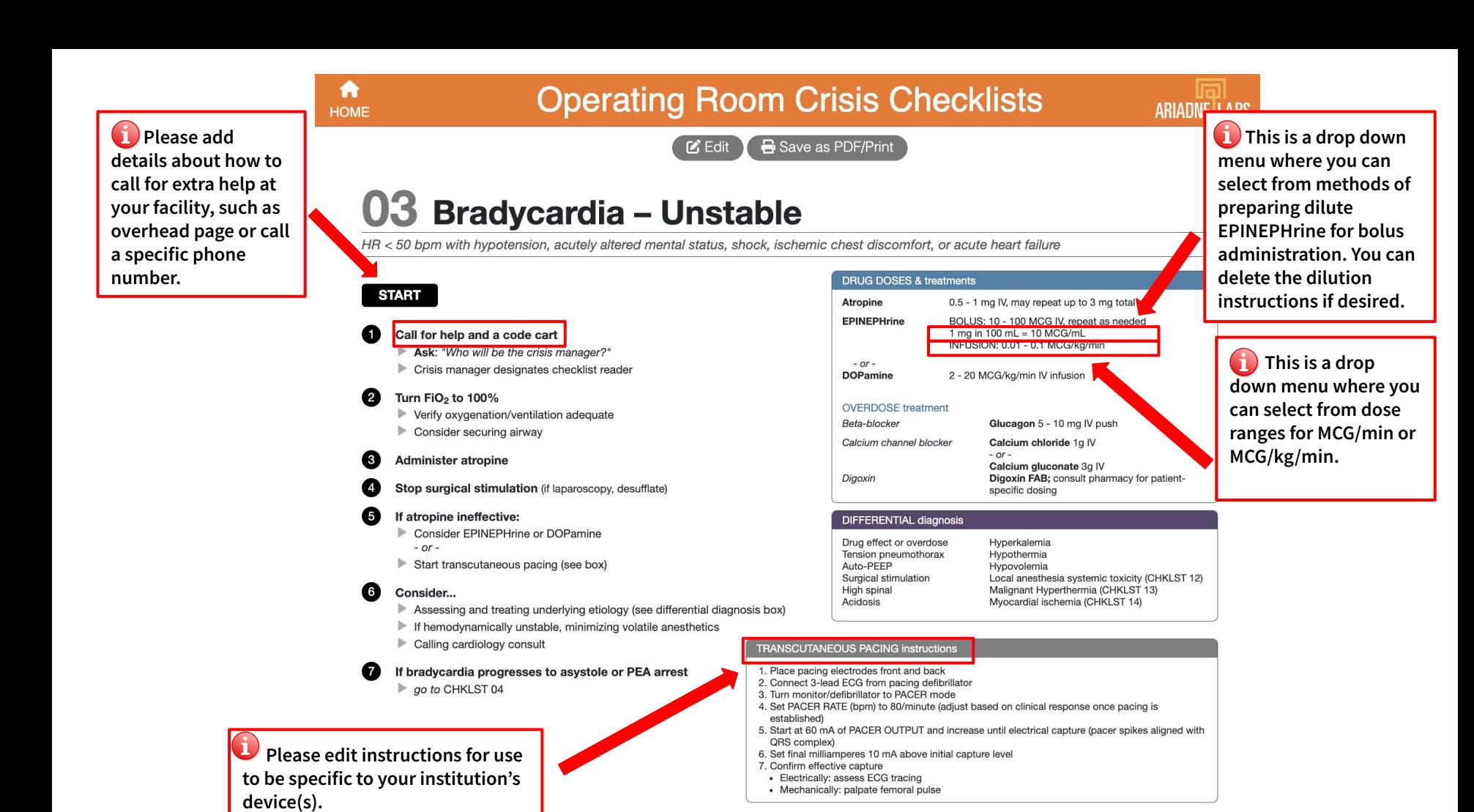

### $\bullet$  Please add details about how to call for extra help at your facility, such as overhead page or call a specific phone number.

Please add details about

how to coordinate ECMO at

your facility here, such as

phone numbers or paging

groups. If you do not have

access to ECMO, delete this

bullet point.

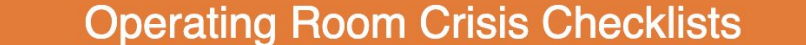

Save as PDF/Print  $\mathsf{F}$  Edit

# 04 Cardiac Arrest - Asystole/PEA

Non-shockable pulseless cardiac arrest

#### **START**

A

**HOME** 

### Call for help and a code cart

- Ask: "Who will be the crisis manager?"
- Say: "The top priority is high-quality CPR"
- Crisis manager assigns roles see ROLE assignments box

#### ❷ Put backboard under patient

Turn supine as soon as possible, but do not delay the start of compressions

#### Turn FiO<sub>2</sub> to 100%, turn off volatile anesthetic

#### **Start CPR and assessment cycle**

- Perform CPR
	- "Hard and fast" about 100-120 compressions/min to depth ≥2 inches
	- Ensure full chest recoil with minimal interruptions
	- 10 breaths/minute, do no over-ventilate
	- · Bag-mask ventilation until able to place endotracheal tube
- **Give EPINEPHrine 1mg IV**
- Repeat EPINEPHrine every 3-5 minutes
- Assess every 2 minutes (limit assessment to <10 seconds)
- Change CPR compression provider
- $\blacksquare$  Check ETCO<sub>2</sub>
- · If: <10 mmHg, evaluate CPR technique
- If: Sudden increase to >40 mmHg, may indicate return of spontaneous circulation
- Check rhythm
- · If: Asystole/PEA continues:
- <sup>o</sup> Resume CPR and assessment cycle (restart Step 4)
- <sup>o</sup> Treat reversible causes, consider reading aloud differential diagnoses
- · If: VF / VT

6

- Resume CPR
- go to CHKLST 05

#### **TOXIN** treatment Local anesthetic go to CHKLST 12 Beta-blocker Glucagon 5 - 10 mg IV push Calcium Channel Blocker Calcium chloride 1g IV Calcium gluconate 3g IV

**EPINEPHrine** 

#### **HYPERKALEMIA** treatment

**DRUG DOSES & treatments** 

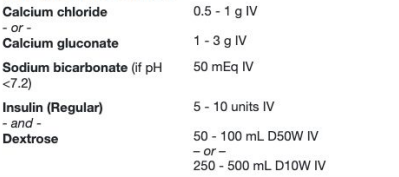

WWWWWW

1 mg IV, repeat every 3 - 5 minutes

#### **ROLE** assignments Chest compressions Code cart Airway Time keeping Vascular access Checklist reader Documentation

#### **DIFFERENTIAL diagnosis**

Hyper

Auto-

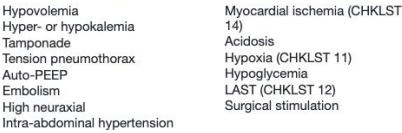

**Consider ECMO if refractory cardiac arrest** 

#### A **HOME**

### **Operating Room Crisis Checklists**

 $\blacksquare$  Please add details about how to call for extra help at your facility, such as overhead page or call a specific phone number.

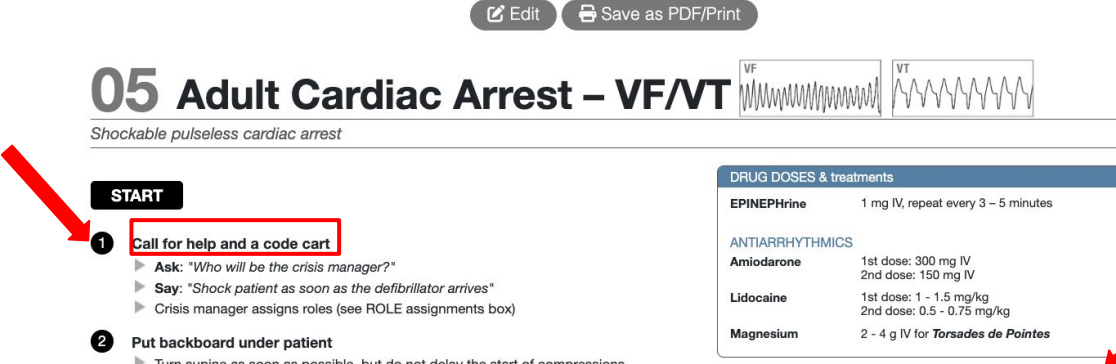

<sup>1</sup> Please edit instructions for use to be specific to your institution's device(s).

**Please add details** about how to coordinate FCMO at your facility here, such as phone numbers or paging groups. If you do not have access to ECMO. delete this bullet point.

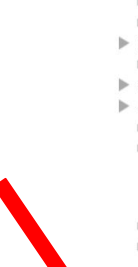

0

- Turn supine as soon as possible, but do not delay the start of compressions
- Turn FiO<sub>2</sub> to 100%; turn off volatile anesthetics
- Start CPR defibrillation assessment cycle
	- Perform high-quality CPR
	- Hard and fast" about 100 120 compressions/min to depth  $\geq 2$  inches
	- Ensure full chest recoil with minimal interruptions
	- 10 breaths/minute: do not over-ventilate
	- · Bag-mask ventilation until able to place endotracheal tube

#### $\blacktriangleright$  Defibrillate

- Shock at highest setting
- Resume CPR immediately after shock
- Give EPINEPHrine
- Repeat EPINEPHrine every 3 5 minutes
- Give antiarrhythmics for refractory VF/VT after 2 shocks
- Assess every 2 minutes
	- Change CPR compression provider
	- Check ETCO<sub>2</sub>

Consider ECMO

- · If: <10 mm Hg, evaluate CPR technique
- If: Sudden increase to >40 mm Hg, may indicate return of spontaneous circulation
- Treat reversible causes, consider reading aloud differential diagnoses
- Check rhythm; if rhythm organized, check pulse
- If: VF/VT continues: Resume CPR cycles (restart Step 4)
- <sup>\*</sup> If: Asystole/PEA: go to CHKLST 04

#### **DEFIBRILLATOR instructions**

#### Place electrodes on chest

2. Turn defibrillator ON, set to DEFIB mode, and set ENERGY LEVEL. Biphasic: Follow manufacturer recommendation. (If unknown, use highest setting.) Monophasic: 360J

Code cart

Time keeping

Checklist reader

3. Deliver shock: press CHARGE, then press SHOCK

#### **ROLE** assignments

Chest compressions Airway Vascular access Documentation

#### **DIFFERENTIAL diagnosis**

- Hypovolemia Hyper- or hypokalemia Tamponade Tension pneumothorax Auto-PEEP Embolism High neuraxial Intra-abdominal hypertension
- Acidosis Hypoxia (CHKLST 11) Hypoglycemia LAST (CHKLST 12)

Mvocardial ischemia (CHKLST

Save as PDF/Print

Rease add details about how to call for extra help at your facility, such as overhead page or call a specific phone number.

# **06 Delayed Emergence**

Prolonged unresponsiveness following general anesthesia or abnormal neurologic exam following general anesthesia

**M** Edit

### **START**

#### Call for help

- Ask: "Who will be the crisis manager?"
- Crisis manager designates checklist reader
- Ensure all anesthetic medications have been stopped 【2】

#### G Check for and correct hypoxemia, hypercarbia, hypothermia, or hypotension

Consider signs of increased intracranial pressure (widened pulse pressure, bradycardia, irregular respirations)

#### Check for and treat residual drug effects

- Neuromuscular blockade (check TOF)
- Opiates and hypnotics

#### 65 **Send labs**

Arterial blood gas, electrolytes, glucose

#### Correct electrolyte, glucose abnormalities

#### Perform neurologic examination

- If unresponsive: pupil changes, gag reflex, level of arousal
- If responsive: stroke assessment
- Facial droop show teeth in smile
- Pronator drift eyes closed, extend arms with palms up for 10 seconds
- Speech assessment say "you can't teach old dogs new tricks"
- Assess for severe sudden headache

Consider STAT head CT and neurology consult for abnormal exam

#### **DRUG DOSES & treatments**

Naloxone 40 MCG IV  $(0.4 \text{ mg in } 9 \text{ mL} = 40 \text{ MCG/mL})$ Repeat q 2 minutes If no response to 400 MCG, consider non-opiate causes

Flumazenil  $0.2$  ma IV Repeat dose g 1 minute Max dose 1 mg AVOID in chronic benzodiazepine use or seizure history

Sugammadex 2 - 4 mg/kg IV

#### **DIFFERENTIAL diagnosis**

Serotonin syndrome Myxedema coma or thyroid storm Concomitant head injury Hepatic or uremic encephalopathy Neurosurgical complications · Hemorrhage · Vascular occlusion · Flevated ICP Postictal state following intraoperative seizure Medication error Local Anesthetic Systemic Toxicity (CHKLST 12) Central anticholinergic syndrome

(i) Please add details as appropriate for how to obtain a stat head CT or neurology consult at your institution.

0

### **Operating Room Crisis Checklists**

 $\mathsf{F}$  Edit

Save as PDF/Print

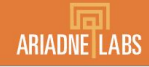

**C** Please add details about how to call for extra help at your facility, such as overhead page or call a specific phone number.

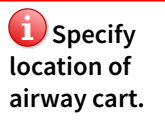

**Confluence** and a sub-bullet point to this list with details about how to obtain emergency invasive airway equipment and/or personnel.

### **07 Failed Airway** 2 unsuccessful intubation attempts by an airway expert in a patient under general anesthesia **START** A Call for help and a code cart

- Ask: "Who will be the crisis manager?"
- Crisis manager designates checklist reader

#### Get difficult airway cart

❸ Monitor elapsed TIME, intubation ATTEMPTS, and SpO<sub>2</sub> E Limit attempts to 3 by initial provider plus 1 attempt by other airway expert ("3+1")

#### Bag-mask ventilation with 100% Oxygen

- Is ventilation adequate?
- $\blacksquare$  Maintaining adequate SpO<sub>2</sub>?
- Capnographic evidence of adequate ventilation?

#### Switch list if ventilation status changes

#### Ventilation NOT ADEQUATE

- Consider/attempt supraglottic airway
- Optimize patient position If unsuccessful, attempt alternative intubation approaches as you prepare for emergency invasive airwayy
	- $\equiv$  Limit to "3+1"
- If you remain unable to intubate and unable to ventilate, implement emergency invasive airway

#### Ventilation ADEQUATE

- Attempt alternative intubation techniques
	- $\blacksquare$  Limit to "3+1"
- Consider doing the procedure with a supraglottic or mask airway
- ▶ Optimize ventilation/intubating conditions
- Consider invasive airway
- Consider awakening patient
- If awakening patient, consider:
- Awake intubation
- Complete procedure under local or regional
- Cancel the procedure

#### **DRUG DOSES & treatments**

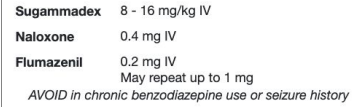

#### Alternative INTUBATION TECHNIQUES

Video laryngoscope Intubation via supraglottic device Different blades Intubating stylet Gum elastic bougie Flexible bronchoscope Lightwand Retrograde intubation Blind oral or nasal intubation

Please add or delete equipment to match what is available at your institution.

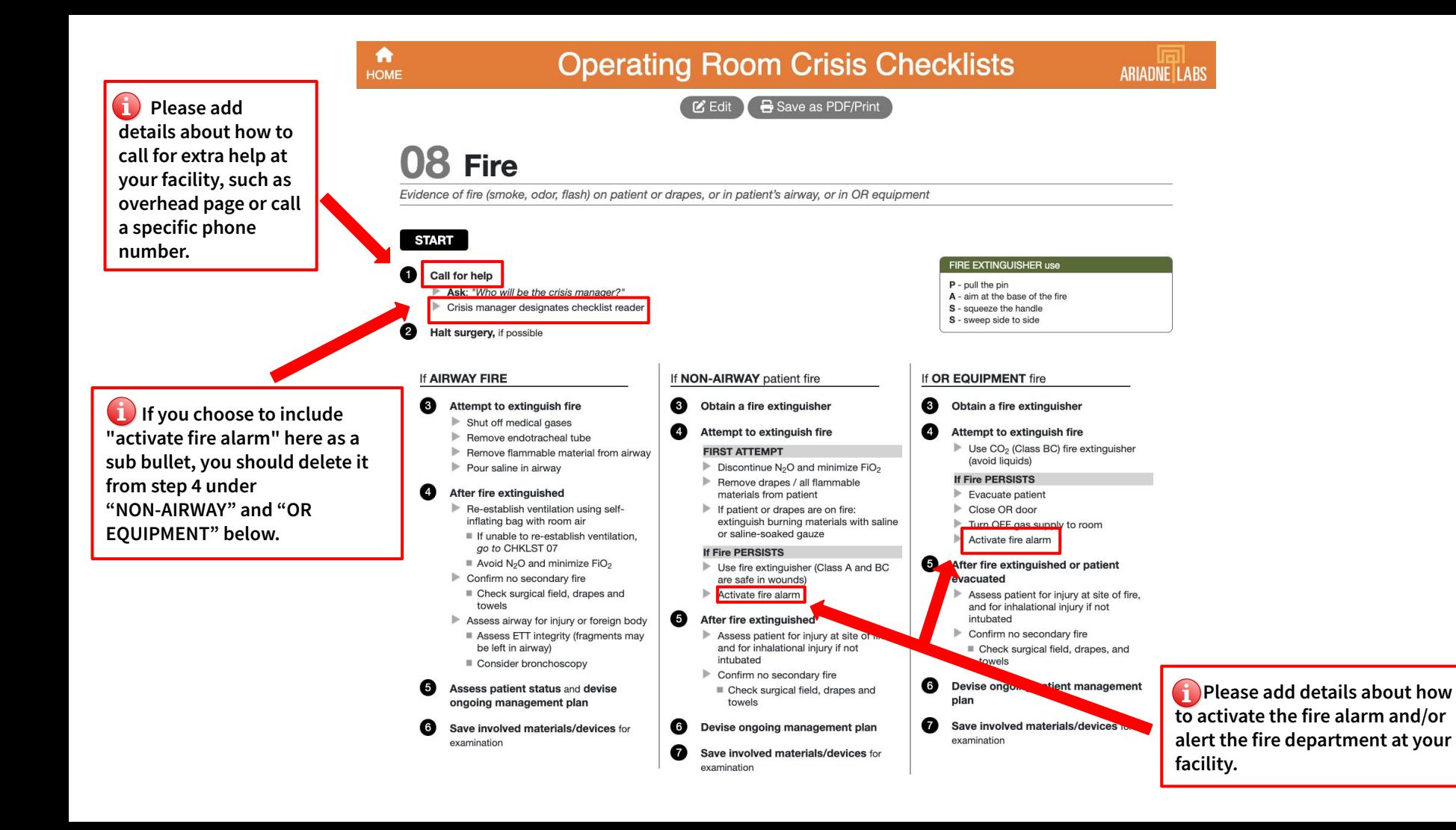

**HOME** 

# **Operating Room Crisis Checklists**

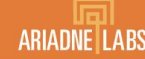

 **Please add details about how to call for extra help at your facility, such as overhead page or call a specific phone number.**

**(a)** Please edit this line **with the details about your institution's rapid infuser device(s), e.g. "obtain large bore IV access and the Belmont."**

 **Please add details about how to communicate with the Blood Bank at your institution.**

 **Please add details about how to activate the massive transfusion protocol at your facility. If your facility does not have a massive transfusion protocol, delete** 

**Consider TXA administration** 

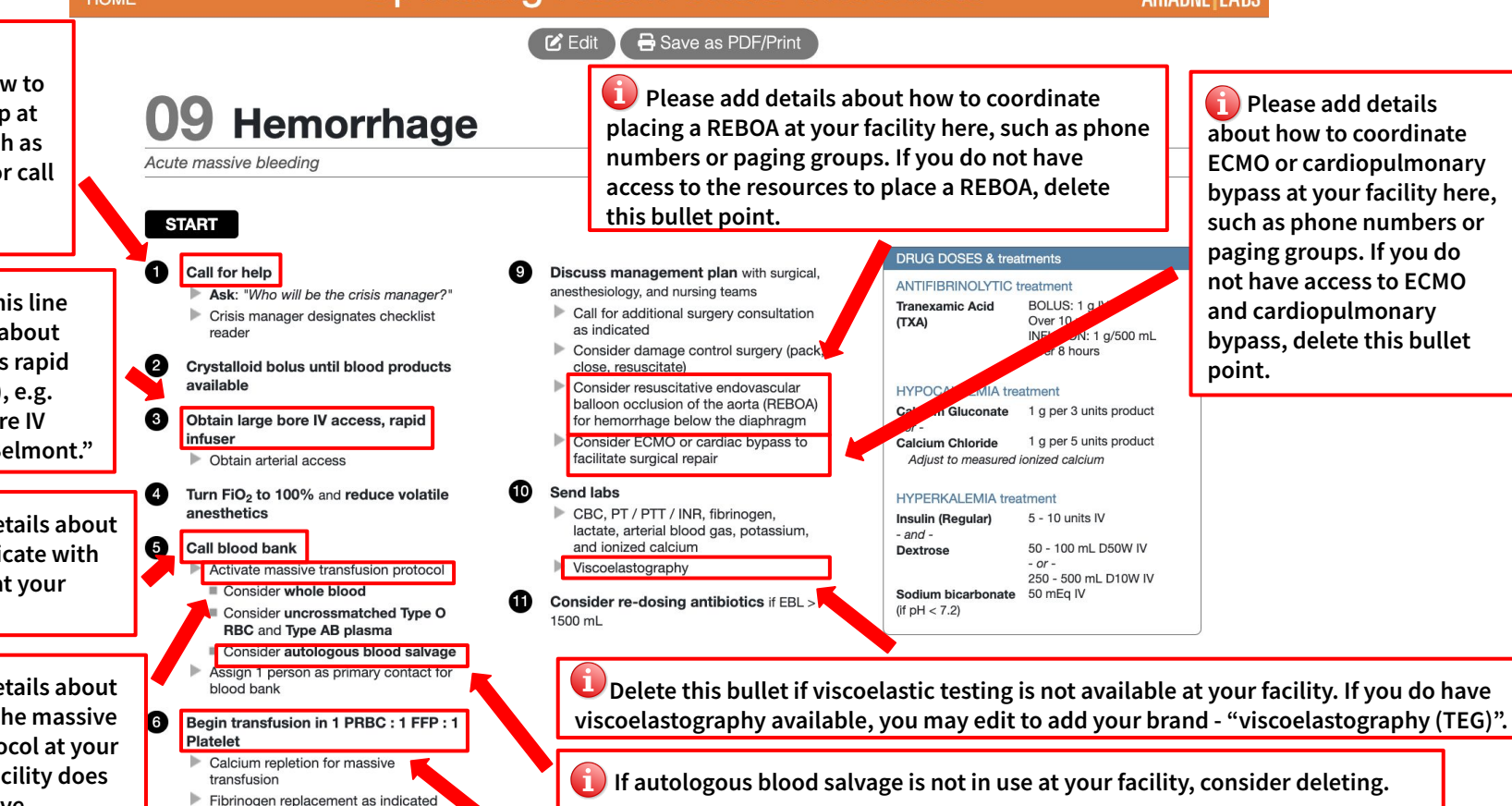

**this bullet point. Please edit the ratio to match your statement of the ratio formatch your statement of the ratio to match your statement of the ratio of the ratio to match your** *bearm patient and fluids* **local practice if it differs from 1:1:1.**

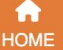

**IZ** Fdit

Save as PDF/Print

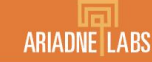

 **Please add details about how to call for extra help at your facility, such as overhead page or call a specific phone number.**

 **You may add details about how to obtain a TEE, TTE , or POCUS at your facility here, such as phone numbers or paging groups. If you do not have access to TEE, TTE, or POCUS, delete this bullet point.**

**<sup>2</sup>** You may add details **about how to coordinate mechanical circulatory support (ECMO, bypass, VAD, IABP) at your facility here, such as phone numbers or paging groups. If you do not have access to mechanical circulatory support, delete this bullet point.**

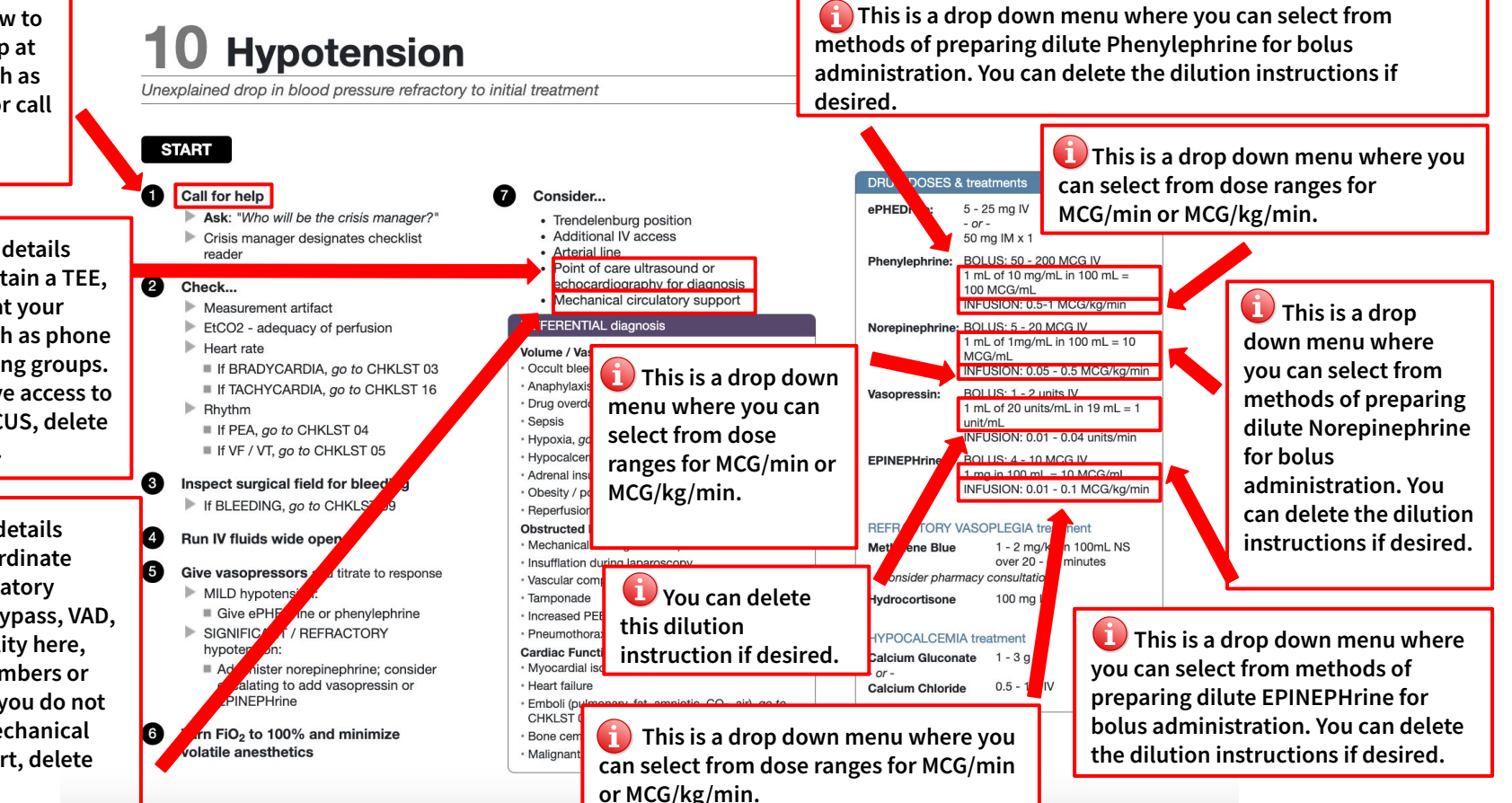

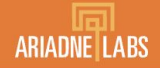

 **Please add details about how to call for extra help at your facility, such as overhead page or call a specific phone number.**

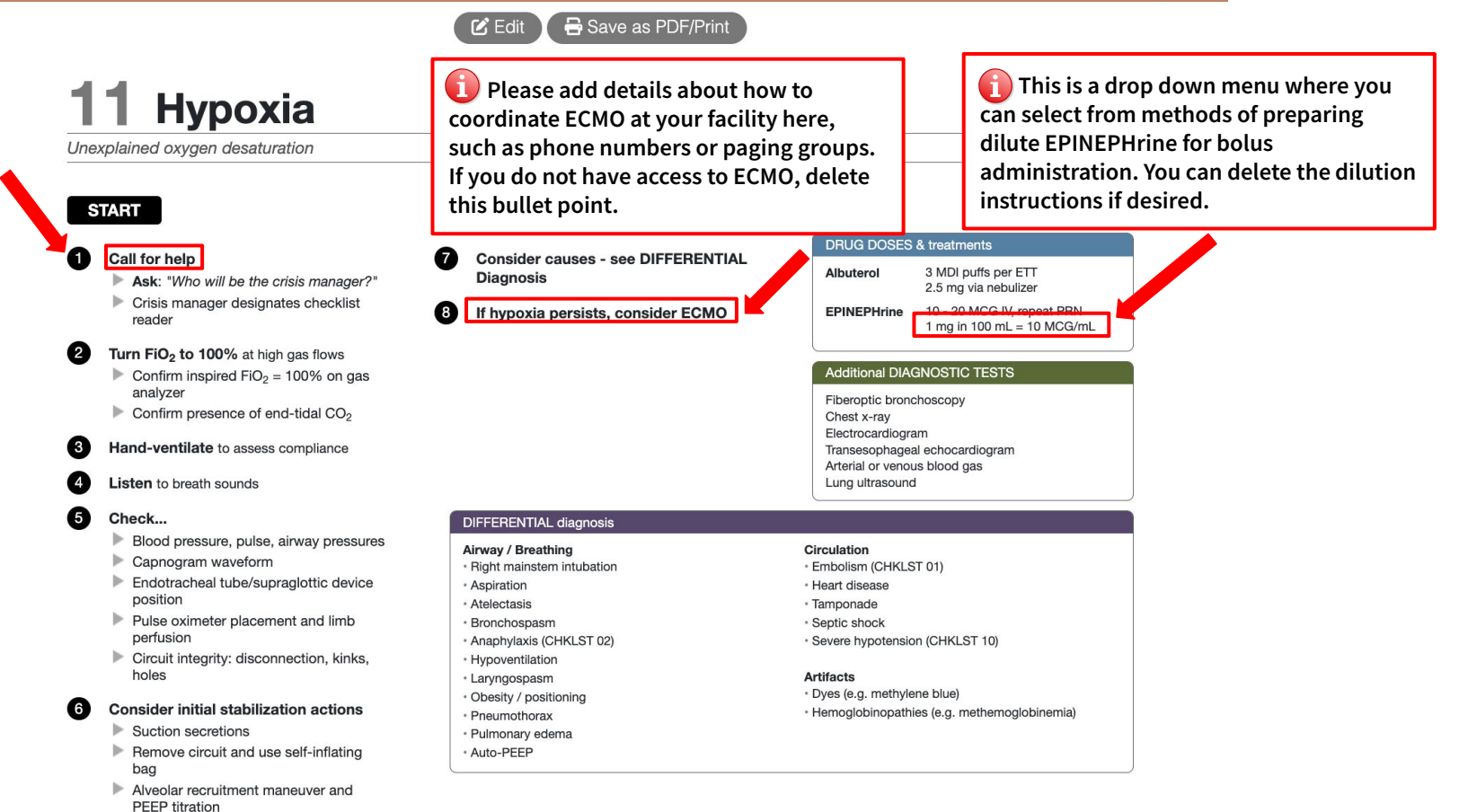

Save as PDF/Print

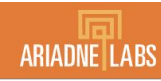

**D** Please add details about how to call for extra help at your facility, such as overhead page or call a specific phone number.

Add location of LAST rescue kit. If vour facility does not have ECMO. You may delete the second half of this line. Information about how to call FCMO can be added in editing step 7.

# 12 Local Anesthetic Systemic Toxicity (LAST)

 $\mathcal{C}_1$  Edit

Neurologic or Cardiovascular Signs/Symptoms following use of local anesthetic

**START** 

#### Call for help

- Ask: "Who will be the crisis manager?"
- Crisis manager designates checklist reader

#### 0 Get LAST rescue kit or lipid emulsion and consider early call for ECMO

STOP local anesthetic infusion, if running

#### **START** administering lipid emulsion

Do not delay airway protection or hemodynamic management while waiting for lipid emulsion

### If seizing:

- Ensure adequate airway patency and ventilation
- Administer benzodiazepine
- If only propofol is available, administer low dose, e.g. 20 mg increments

#### If hemodynamically unstable, give low-dose EPINEPHrine

- Doses of EPINEPHrine are LOWER than ACLS recommendations
- AVOID: beta blockers, calcium channel blockers, local anesthetics, and vasopressin
- Ensure adequate airway patency and ventilation
- If cardiovascular collapse is unresponsive to EPINEPHrine and lipid emulsion, initiate ECMO or cardiac bypass
- Continue lipid emulsion for at least 15 minutes after achieving hemodynamic stability

#### **DRUG DOSES & treatments**

#### **Lipid Emulsion 20%**

Weight  $\geq 70$  kg Weight < 70 kg BOLUS: 100mL IV over 2-3 min 1.5 mL/kg IV over 2-3 min INFUSION:250mL IV over 15-20 min 0.25 mL/kg/min IV Repeat bolus and double infusion if patient remains unsta Max lipid dose 12 mL/kg for initial dosing

Midazolam 0.05 mg/kg, max 2 mg per dose, repeat as

LORazepam 0.1 mg/kg, max 4 mg per dose, re as needed

#### **FPINFPHrine**

Lded to max 1 MCG/kg 10 - 20 MCG IV bolus, increase as  $1 \text{ ma in } 100 \text{ ml} = 10 \text{ MCG/ml}$ 

#### **SIGNS and SYMPTOMS**

Timing: onset from 60 seconds to 60 minutes following injection of local anesthetic

Neurologic Symptoms: neurologic excitement (agitation, metallic taste, auditory changes) -> seizures (generalized or focal) and neurologic depression

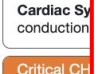

If PEA deve modificatio

If VF/VT de

You may add details about how to coordinate ECMO at your facility here, such as phone numbers or paging groups. If you do not have access to ECMO, delete that part of the sentence. If you do not have access to ECMO or cardiopulmonary bypass, delete the whole bullet point. modification

 $\blacksquare$  This is a drop down menu where you can select from methods of preparing dilute **EPINEPHrine for** bolus administration. You can delete the dilution instructions if desired.

#### A **HOME**

Please add

to call for extra

details about how

### **Operating Room Crisis Checklists**

Save as PDF/Print  $R$  Edit

help at your facility, such as **START** overhead page or call a specific phone number.  $\bullet$ (i) Add location of € malignant Ω hyperthermia kit. e  $\overline{6}$  $\Box$  This is a drop down menu where vou can select MH Hotline number. For US select- $\left(8\right)$ 800-644-9737 For outside North **(9** America select 001-209-417-3722. If not applicable, delete this bullet. œ

# 13 Malignant Hyperthermia

In presence of trigger agent: unexpected, unexplained increase in end-tidal CO2, unexplained tachycardia / tachyonea.masseter muscle spasm after succinvicholine. Hyperthermia is a late sign.

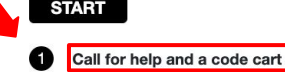

- Ask: "Who will be the crisis manager?"
- Crisis manager designates checklist reader

Get Malignant Hyperthermia Kit **Call MH Hotline 1.800.644.9737** 

- Assign dedicated person to mix dantrolene
- Open IV fluids and consider furosemide Goal urine output 1 - 2 mL/kg/hr
- Turn off volatile anesthetics and transition to non-triggering anesthetics
	- DO NOT delay treatment to change circuit or CO2 absorber

Insert charcoal filters on inspiratory and expiratory limbs, if available

Turn FiO<sub>2</sub> to 100%

Hyperventilate patient at flows of 10 L / min or more

- Terminate procedure, if possible
- **Give dantrolene**
- Give bicarbonate if metabolic acidosis suspected (maintain pH >7.2)

Treat hyperkalemia, if suspected

#### $\sqrt{13}$ Treat dysrhythmias, if present

- Standard antiarrhythmics are acceptable
- DO NOT use calcium channel blockers

#### Send labs

- Arterial blood gas
- Electrolytes
- Serum creatinine kinase (CK)
- Serum / urine myoalobin
- Coaqulation profile

#### Initiate supportive care

- Cool patient if >39 C: Lavage open body cavities
- Gastric lavage with cold water
- Apply ice externally
- $\blacksquare$  Infuse cold saline IV
- STOP cooling when < 38 C
- Place Foley catheter, monitor urine output Plan ICU monitoring for 24 hrs

#### DIFFERENTIAL diagnosis (consider when using high doses of dantrolene without resolution of symptoms)

Cardiorespiratory latrogenic Neurologic **Toxicology** · Hypoventilation **Exogenous CO2 source** · Meningitis · Radiologic contrast (e.g. laparoscopy) neurotoxicity · Intracranial bleed Sepsis · Overwarming Anticholinergic · Hypoxic syndrome · Neuroleptic Malignant encephalopathy Endocrine Syndrome Cocaine, amphetamine, Thyrotoxicosis · Traumatic brain injury salicylate toxicity Pheochromocytoma · Alcohol withdrawal

Delete if not available at your facility.

#### **DRUG DOSES & treatments**

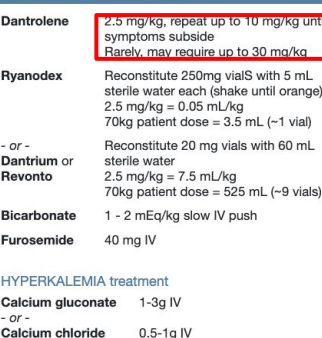

Insulin 5 - 10 units regular IV  $-$  and  $-$ **Dextrose** 50 - 100 mL D50W IV  $-$  or  $-$ 250 - 500 mL D10W IV

Please delete the below **Dantrolene** preparations if they are not available at your facility

Save as PDF/Print

 $Z$  Edit

# **ARIADNE LABS**

 $\frac{1}{\sqrt{2}}$ 

**D** Please add details about how to call for extra help at your facility, such as overhead page or call a specific phone number.

You may add details as appropriate for how to obtain a cardiology consult or cath lab activation at your institution.

You may add details about how to obtain a TFF or TTE at your facility here, such as phone numbers or paging groups. If you do not have access to TEE or TTE, delete this bullet point.

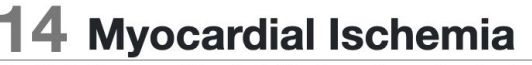

Chest Pain, Shortness of Breath, ST Elevation or Depression, Ventricular Arrhythmias

### **START**

### **Call for help**

- Ask: "Who will be the crisis manager?"
- Crisis manager designates checklist reader

#### Increase oxygen delivery and decrease oxygen demand

- Increase Supply: ■ 100% FiO<sub>2</sub>
- Correct anemia (goal hgb 7-9 g/dL)
- Correct hypotension (see CHKLST 10)
- Decrease Demand:
- Correct tachycardia caution in RCA ischemia (II, III, aVF)
- Correct hypertension Restore sinus rhythm (see CHKLST 16)
- Obtain 12-lead EKG and send troponin levels Ø

#### **Consult cardiology**

6

❸

- Consideration of anticoagulation and/or antiplatelet therapy
- Consideration of thrombolysis or cardiac catheterization

#### 6 Discuss clinical condition with surgical team

- Safe to abort surgery?
- Safe to consider anticoagulation and/or antiplatelet therapy?

### **Consider hemodynamic monitoring**

- If ongoing hemodynamic instability, arterial line
- If persistent vasopressor requirement, central line
- If evidence of cardiogenic shock, non-invasive cardiac output monitor or PA catheter
- Consider TEE or TTE if ongoing hemodynamic instability

**Consider ICU admission** 

**Co** This is a drop down menu where you can select from methods of preparing dilute Norepinephrine for bolus administration. You can delete the dilution instructions if desired.

#### **DRUG DOSES & treatments**

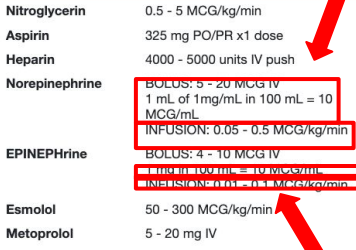

#### **DIFFERENTIAL diagnosis**

Coronary artery disease with acute thrombus Coronary artery disease with demand ischemia Coronary artery embolism Local Anesthetic Systemic Toxicity (CHKLST 12) Severe hypoxia (CHKLST 11)

#### **Critical CHANGES**

If PEA develops, go to CHKLST 04 If VF/VT develops, go to CHKLST 05  $\Box$  This is a drop down menu where you can select from dose ranges for MCG/min or MCG/kg/min.

**Contract of Second** This is a drop down menu where you can select from methods of preparing dilute EPINEPHrine for bolus administration. You can delete the dilution instructions if desired.

 $\bigoplus$  This is a drop down menu where vou can select from dose ranges for MCG/min or MCG/kg/min.

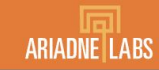

 **Please add details about how to call for extra help at your facility, such as overhead page or call a specific phone number.**

 **Please add details about how to activate the massive transfusion protocol at your facility and adjust terminology if needed. If your facility does not have a massive transfusion protocol, delete this bullet point.**

 **Consider changing the frequency to q10-15 depending on the severity of the hemorrhage.**

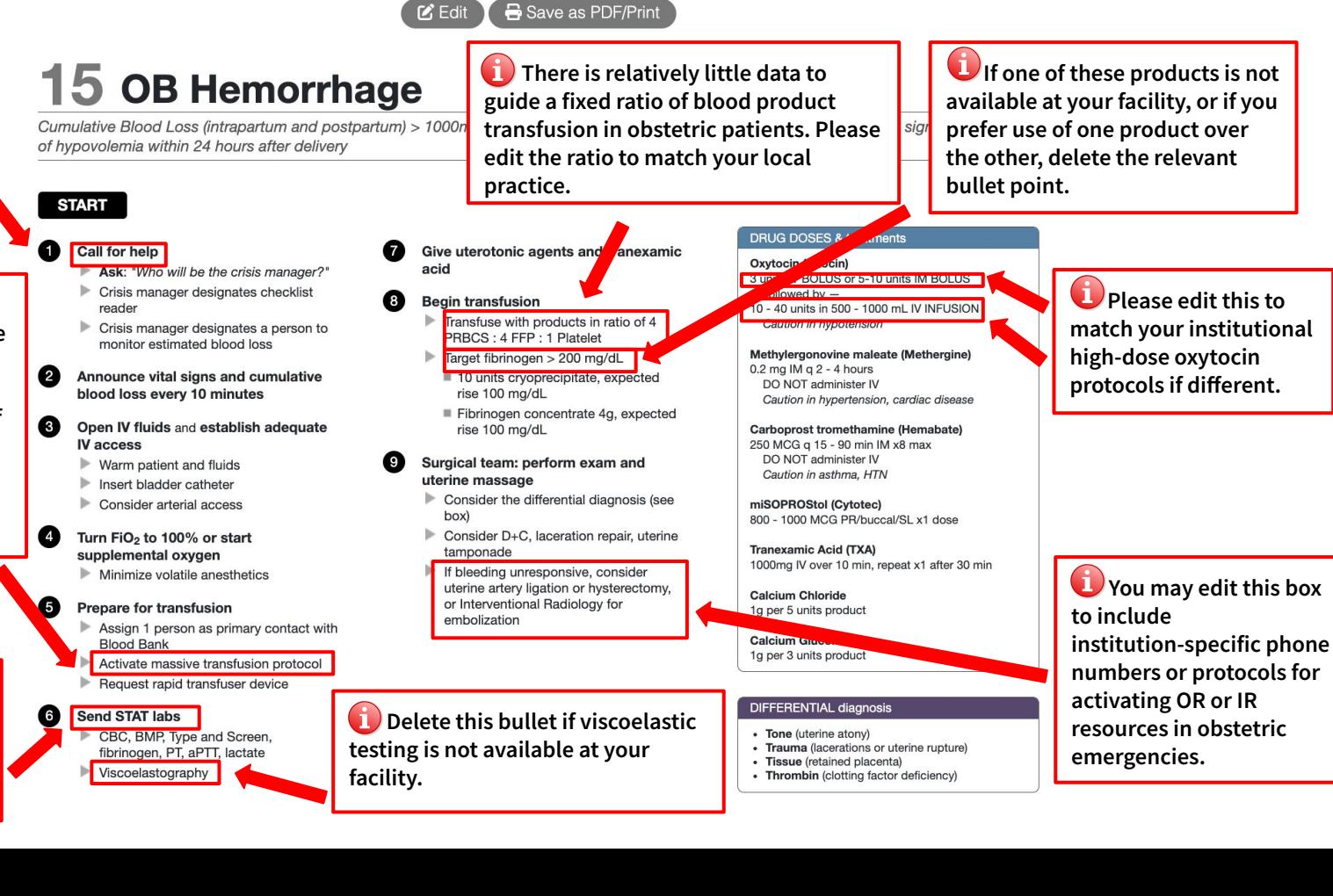

#### П **HOME**

# **Operating Room Crisis Checklists**

**M** Edit

Save as PDF/Print

Please add details about how to call for extra help at your facility, such as overhead page or call a specific phone number.

# 16 Tachycardia - Unstable

Persistent tachycardia with hypotension, ischemic chest pain, altered mental status, or shock

#### **START**

6)

#### Call for help and a code cart

- Ask: "Who will be the crisis manager?"
- Crisis manager designates checklist reader

#### Turn FiO<sub>2</sub> to 100% and turn down volatile anesthetic

#### € Analyze rhythm

If wide complex, irregular: treat as VF, go to CHKLST 05

If narrow complex, regular: consider adenosine while awaiting cardioversion

#### $\bullet$ Prepare for immediate synchronized cardioversion

Sedate conscious patients unless deteriorating rapidly

#### 6 Cardiovert per instructions in gray box

If cardioversion needed and unable to synchronize, use high-energy unsynchronized shocks (biphasic - select highest setting, monophasic - 360 J)

If resistant to electrical conversion, consider amiodarone

**Consider cardiology consultation** 

#### Adenosine 6 mg rapid IV push If persistent, 12 mg rapid IV push

**DRUG DOSES & treatments** 

Caution in severe asthma Amiodarone 150 mg IV over 10 minutes May repeat x1

#### **SYNCHRONIZED CARDIOVERSION Instructions**

- 1. Turn monitor/defibrillator ON, set to defibrillator mode
- 2. Place electrodes on chest
- 3. Engage synchronization mode
- 4. Adjust EKG if necessary until SYNC markers seen with each R-wave
- 5. Select energy level
- 6. Press charge button
- 7. Press and hold shock button
- 8. Check monitor, if tachycardia persists, increase energy level
- 9. Engage synchronization mode after delivery of each shock

#### **ENERGY Level**

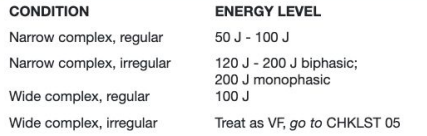

#### **Critical CHANGES**

If Cardiac Arrest develops: - Asystole/PEA, go to CHKLST 04

· VF/VT, go to CHKLST 05

 $\blacksquare$  Please edit instructions for use to be specific to your institution's device(s). Please limit content to 10 lines.

#### A **HOME**

### **Operating Room Crisis Checklists**

 $R$  Edit

Save as PDF/Print

# **ARIADNE LABS**

Rease add details about how to call for extra help at your facility, such as overhead page or call a specific phone number.

### **D** Delete "viscoelastography" if viscoelastic testing is not available at your facility.

Edit the names of these tests to match the names in the orders available at your facility.

## 17 Transfusion Reaction

Hemolytic Reaction: Cardiac instability, bronchospasm, bleeding, dark urine Non-hemolytic Reaction: fever, rash, pulmonary edema Anaphylactic Reaction: hypotension, urticaria, bronchospasm

### **START**

G

6

A

### Call for help

- Ask: "Who will be the crisis manager?"
- Crisis manager designates checklist reader

#### Ø Disconnect any blood products infusing

- Check blood product labels for correct patient name and ABO compatibility
- Send the blood product(s) back to the blood bank for evaluation

#### **Support hemodynamics with EPINEPHrine**

- Repeat bolus with increasing dose as needed
- Consider EPINEPHrine infusion

#### Manage bronchospasm

- FiO<sub>2</sub> 100%
- Albuterol or EPINEPHrine

#### Maintain urine output if hemolysis noted

- Volume load 20 mL/kg crystalloid. Caution if signs of volume overload.
- Consider furosemide or mannitol to goal UOP 1-2 mL/kg/hr

### **Monitor labs**

- Arterial or venous blood gas, electrolytes
- PT, aPTT, fibrinogen, viscoelastography
- Direct antiglobulin (Coomb's) test, haptoglobin, LDH, free hemoglobin, tryptase

#### **Consider invasive lines**

- Arterial line for ongoing hemodynamic instability
- Central venous catheter for vasopressors

#### **Further treatment**

Consider hematology consult and ICU admission

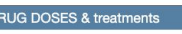

**EPINEPHrine** BOLUS: 10 -20 MCG IV I mg in 100 mL = 10 MCG/mL NFUSION: 0.01 - 0.1 MCG/kg/min Furosemide **BUILDS 40 MOIN** Albuterol 2-3 puffs MDI via ETT 2.5 mg via nebulizer

#### **DIFFERENTIAL diagnosis**

Anaphylaxis from other causes (CHKLST 02) Hypotension (CHKLST 10) Transfusion Related Acute Lung Injury (TRALI) Transfusion-Associated Circulatory Overload (TACO) Septic Shock Other hemolytic anemias (idiopathic, HUS, HELLP)

 $\bullet$  This is a drop down menu where you can select from methods of preparing dilute **FPINFPHrine for bolus** administration. You can delete the dilution instructions if desired.

> $\bigoplus$  This is a drop down menu where vou can select from dose ranges for MCG/min or MCG/kg/min.